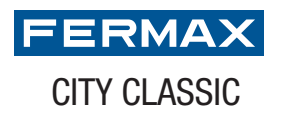

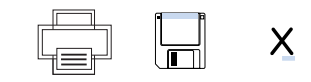

1. Rellene los campos 2. Imprima el directorio 3. Inserte en la placa

TARJETEROS TARJETERO DIRECTORIO CITYCLASSIC 2 COLUMNAS NUMERADO CORTO Pulse sobre los campos de texto

que quiera modificar

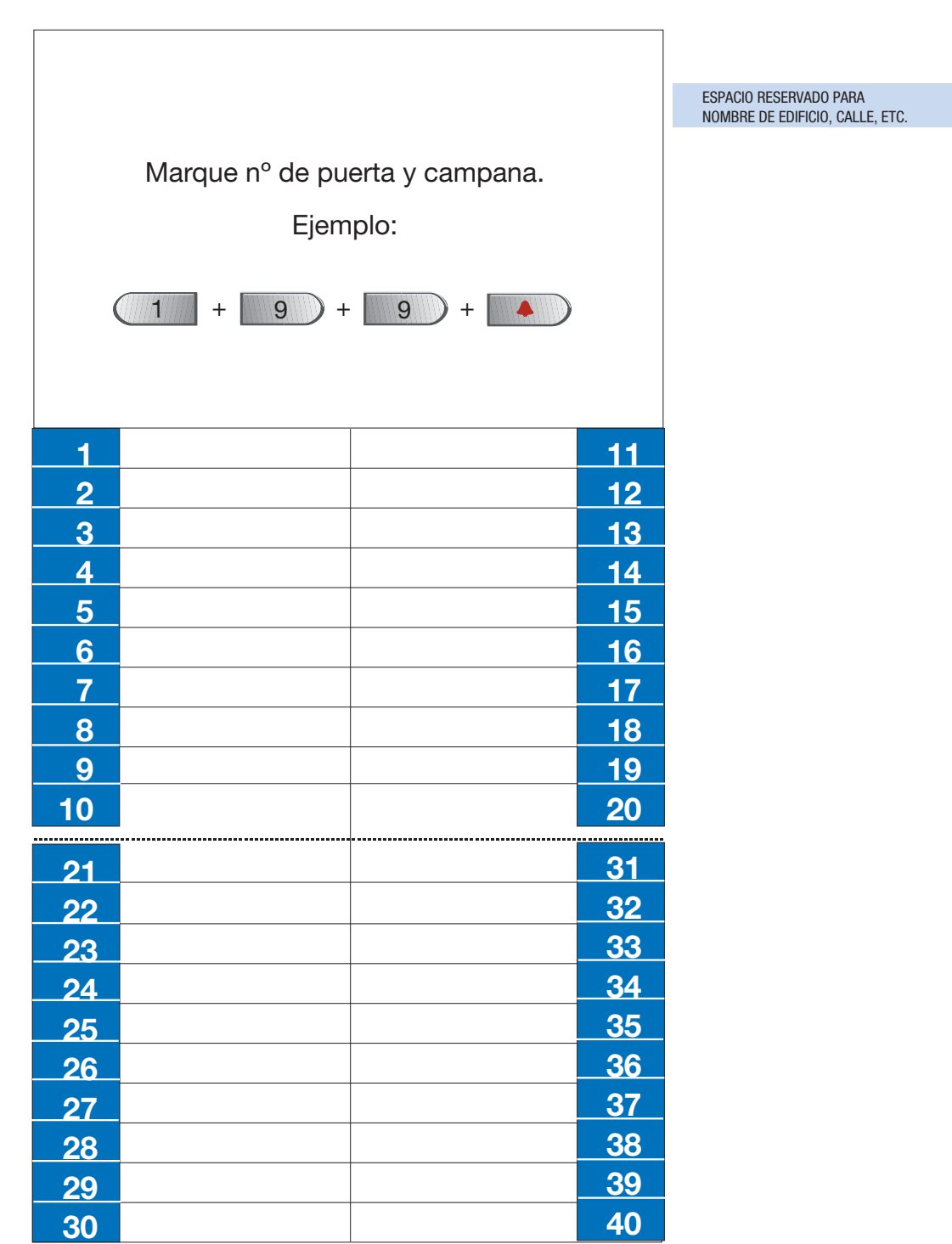